# **Benutzerstatus und Beschäftigungsstatus**

In der Personalwolke werden die Begriffe "aktiv" und "inaktiv" in zwei Bereichen als Kennzeichnung eines Zustands verwendet:

- [Benutzerstatus](#dsy9706-dsy_Benutzerstatus) $<sup>1</sup>$ </sup>
- [Beschäftigungsstatus](#dsy9706-dsy_Besch�ftigungsstatus) $2$

Im Nachfolgenden wird der Unterschied in der Verwendung von "aktiv" und "inaktiv" in beiden Bereichen erläutert.

### **Benutzerstatus**

Was bedeutet der Status "aktiv" bzw. die Anzeige "aktiver Benutzer"?

Der Status "aktiv" bedeutet, dass der Mitarbeiter den Zugriffumfang eines normalen Users auf die Personalwolke hat

Wo ist der Zustand "aktiver Benutzer" erkennbar?

• Personalwolken/Administration/Personen: in der Tabellenspalte "aktiver Benutzer". Hier kann zwischen "Ja" und "nein" bzw. der Anzeige aller Mitarbeiter ("---") unterschieden werden.

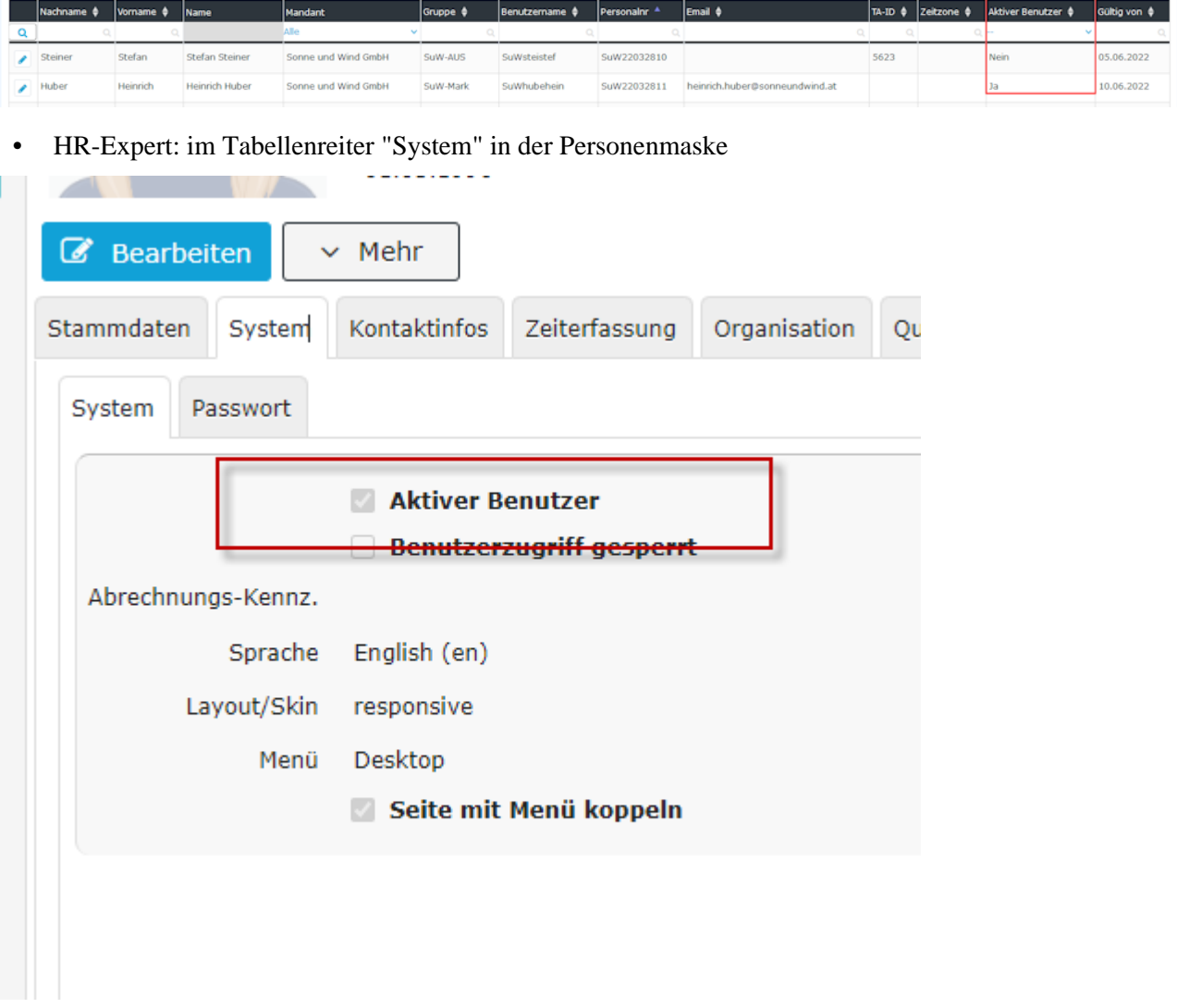

Wann ist ein Benutzer inaktiv?

Wird ein Dienstverhältnis beendet, wird der Benutzerstatus nach dem letzten Arbeitstag automatisch vom System auf inaktiv gestellt.

#### Kann der Benutzerstatus auch willkürlich geändert werden?

Ja, durch das Wegklicken des Häkchen bei "Aktiver Benutzer" in der Personenmaske/System in HRExpert (weitere Informationen dazu finden Sie [hier](http://extranet.workflow.at/daisy/personalwolke-admin/HR-Expert/Personenmaske/System/System.html)<sup>3</sup>)

#### Wann sollte der Benutzerstatus des Mitarbeiters auf diese Weise geändert werden?

Wenn die Gefahr eines Missbrauchs des Systems durch den Mitarbeiter erfolgt. Der Zugriff auf die Pesonalwolke wird dadurch verhindert.

Das primäre Dienstverhältnis eines Mitarbeiters wird pausiert, zum Beispiel durch eine Karenz. Wie wirkt sich das auf den Benutzerstatus aus?

Auch ein Mitarbeiter in Karenz, während eines Pflegeurlaubs, im Sabbatical o.Ä. wird als aktiver Benutzer geführt.

#### Und wie wirkt sich ein Austritt aus dem Unternehmen aus?

Mit dem Tag des Endes des Dienstverhältnisses wird der Benutzer automatisch auf inaktiv gestellt. Nur bei Gefahr im Verzug (Entlassung) ist ein vorzeitiges aktives Deaktivieren des Zugriffs sinnvoll.

## **Beschäftigungsstatus**

Welche Beschäftigunsstati gibt es?

- **aktiv:** aktuell besteht ein aufrechtes Dienstverhältnis,
- **inaktiv:** das Dienstverhältnis ist aufrecht (keine vollzogene Beendigung), wird aber derzeit, z.B. wegen einer Elternkarenz, nicht aktiv ausgeübt
- **ausgetreten**: das Dienstverhältnis wurde beendet

Wo ist der Status des Beschäftigungsverhältnisses erkennbar?

• HR-Expert/Personenmaske/Beschäftigung/Beschäftigungszustände: in der Tabelle der zeitlichen Abfolge von Beschäftigungszuständen ist ersichtlich, welcher Beschäftigungszustand seit wann aktiv bzw. inaktiv war/ist. (Mehr zum Thema Beschäftigungszustände finden Sie [hier](http://extranet.workflow.at/daisy/personalwolke-admin/HR-Expert/Personenmaske/Besch�ftigung/8617-dsy.html)<sup>4</sup>)

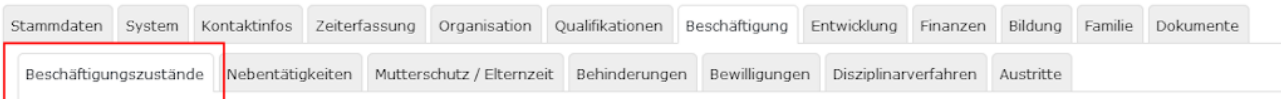

Beschäftigung (2 Elemente)

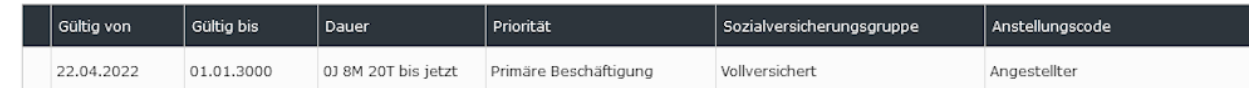

#### Beschäftigungszustände (3 Elemente)

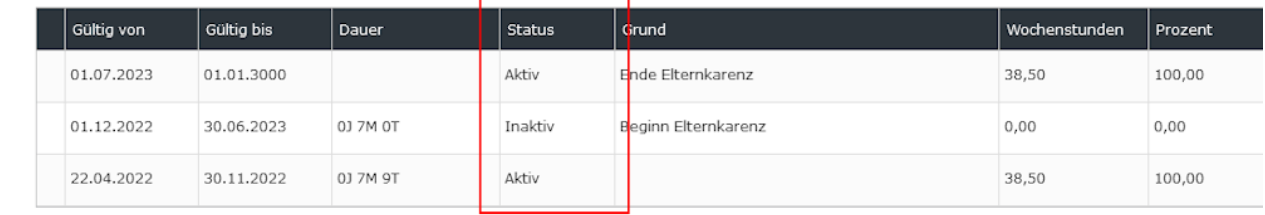

• HR-Expert/Berichte/Mitarbeiter: hier ist eine Anzeige gefiltert nach dem Beschäftigungsstatus möglich

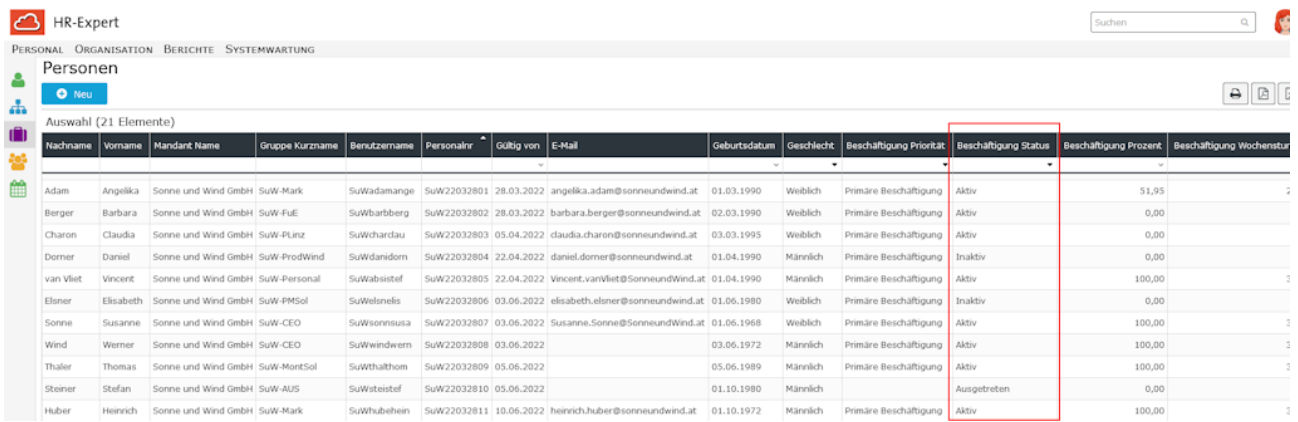

- HR-Expert/Berichte/Mitarbeiterstatus/Grund- und Statusliste bzw. Beschäftigungsstatus: hier können Berichte nach den verschiedenen Status-Zuständen erstellt werden. (Mehr zum Thema Berichte finden Sie [hier](http://extranet.workflow.at/daisy/personalwolke-admin/HR-Expert/7608-dsy/7609-dsy/Mitarbeiterstatus.html)<sup>5</sup>.)
- 1. /daisy/personalwolke-admin/HR-Expert/Personenmaske/System/System.html
- 2. /daisy/personalwolke-admin/HR-Expert/Personenmaske/Beschäftigung/8617-dsy.html
- 3. /daisy/personalwolke-admin/HR-Expert/7608-dsy/7609-dsy/Mitarbeiterstatus.html